## **Tablet Wi-Fi Setup**

**Step 1:** At the home screen please select the "**Settings**" icon as indicated in the image below.

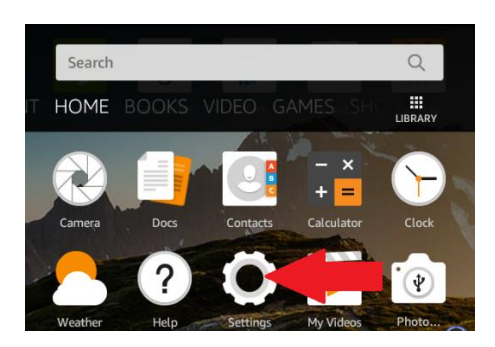

**Step 2:** Select the "**Internet**" from the menu list.

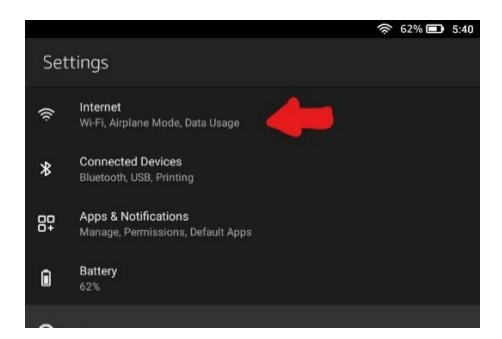

**Step 3:** Select the "**Wi-Fi**" from the Internet menu list.

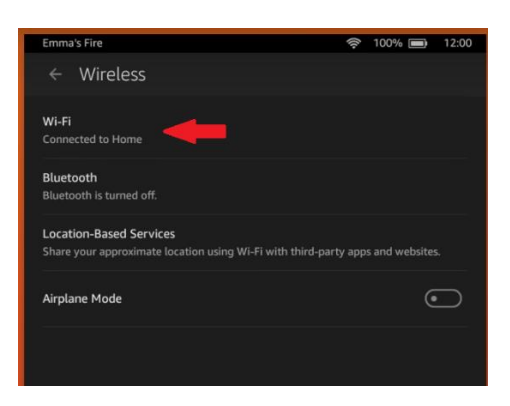

**Step 4:** Select the desired Wi-Fi connection and input password.